# **IV Remote Management**

If Novell® ZENworks® for Servers (ZfS) 3 Remote Management displays an error message, you can look it up in the Error Messages chapter. If a problem is not accompanied by an error message, or if specific instructions for an error message are not available, you can try more general troubleshooting strategies to resolve the problem.

This section contains the following topics:

- [Chapter 10, "Error Messages," on page 211](#page-2-0)
- [Chapter 11, "Troubleshooting Strategies," on page 217](#page-8-0)
- [Chapter 12, "Documentation Updates," on page 219](#page-10-0)

# <span id="page-2-0"></span>10**Error Messages**

The following sections contain detailed explanations of the error messages you may encounter using the Novell<sup>®</sup> ZENworks<sup>®</sup> for Servers (ZfS) 3 Remote Management component on NetWare<sup>®</sup> and Windows\* NT\*/2000 servers:

- ["Remote Management Errors on NetWare Servers" on page 211](#page-2-1)
- ["Remote Management Errors on Windows NT/2000 Servers" on page 213](#page-4-0)

### <span id="page-2-1"></span>**Remote Management Errors on NetWare Servers**

The following sections contain detailed explanations of the error messages you may encounter using the Novell ZENworks for Servers 3 (ZfS 3) Remote Management component on NetWare servers:

[Unknown host](#page-2-2) [Cannot connect to...](#page-2-3) [Connected to proxy at...](#page-3-0) [Connection failed](#page-3-1) [Not a proxy at...](#page-3-2) [RCONAG6: Error / dev/nspx/ Unable to open the transport endpoint](#page-3-3) [RCONPRXY: Error Unable to connect the agent transport endpoint](#page-3-4) [RCONPRXY: Error Unable to obtain the IP or IPX address for SERVER](#page-3-5) [RCONPRXY: Error Unable to open the agent transport endpoint](#page-4-1) [RCONPRXY: Error Listener cannot bind transport endpoint](#page-4-2)

#### <span id="page-2-2"></span>**Unknown host**

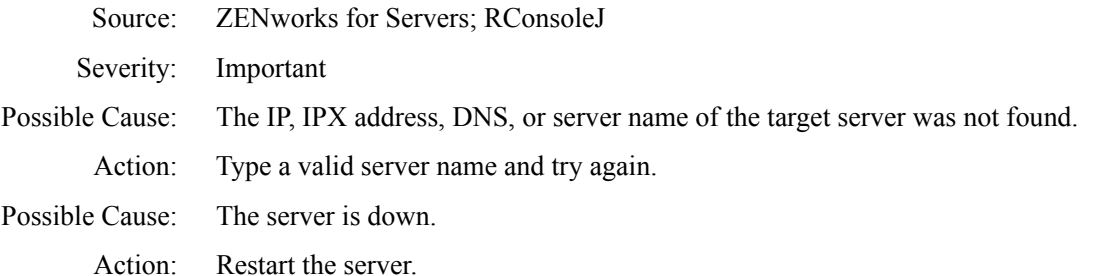

#### <span id="page-2-3"></span>**Cannot connect to...**

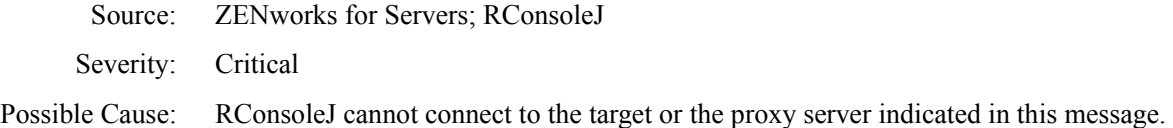

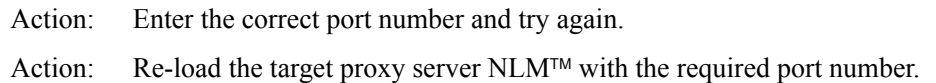

#### <span id="page-3-0"></span>**Connected to proxy at...**

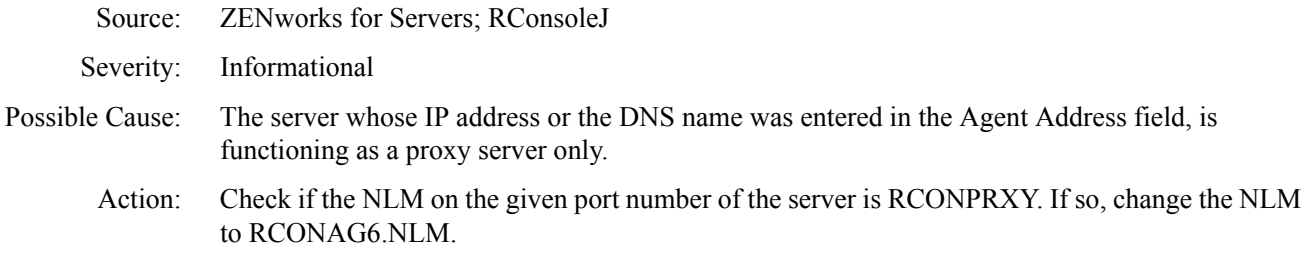

#### <span id="page-3-1"></span>**Connection failed**

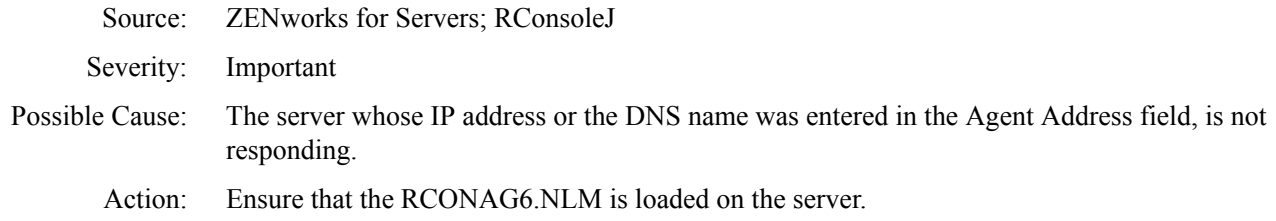

#### <span id="page-3-2"></span>**Not a proxy at...**

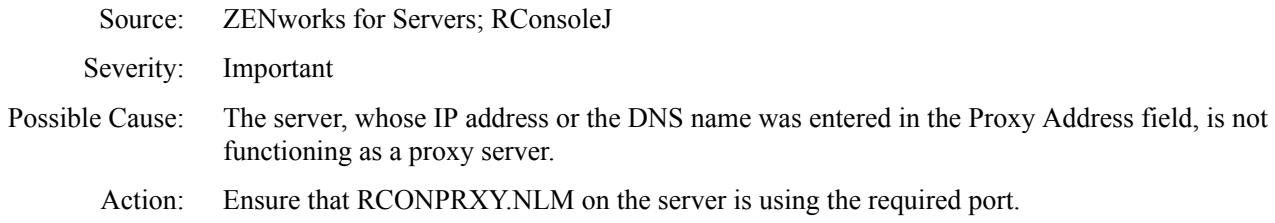

#### <span id="page-3-3"></span>**RCONAG6: Error / dev/nspx/ Unable to open the transport endpoint**

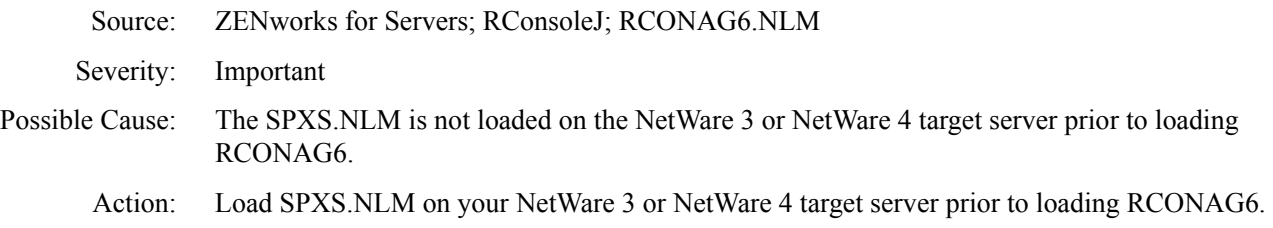

#### <span id="page-3-4"></span>**RCONPRXY: Error Unable to connect the agent transport endpoint**

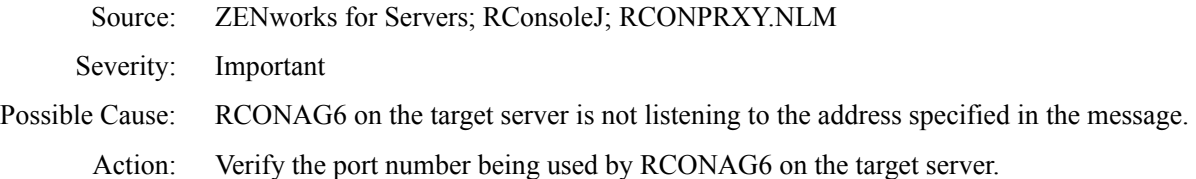

#### <span id="page-3-5"></span>**RCONPRXY: Error Unable to obtain the IP or IPX address for** *SERVER*

Source: ZENworks for Servers; RConsoleJ; RCONPRXY.NLM

<span id="page-4-1"></span>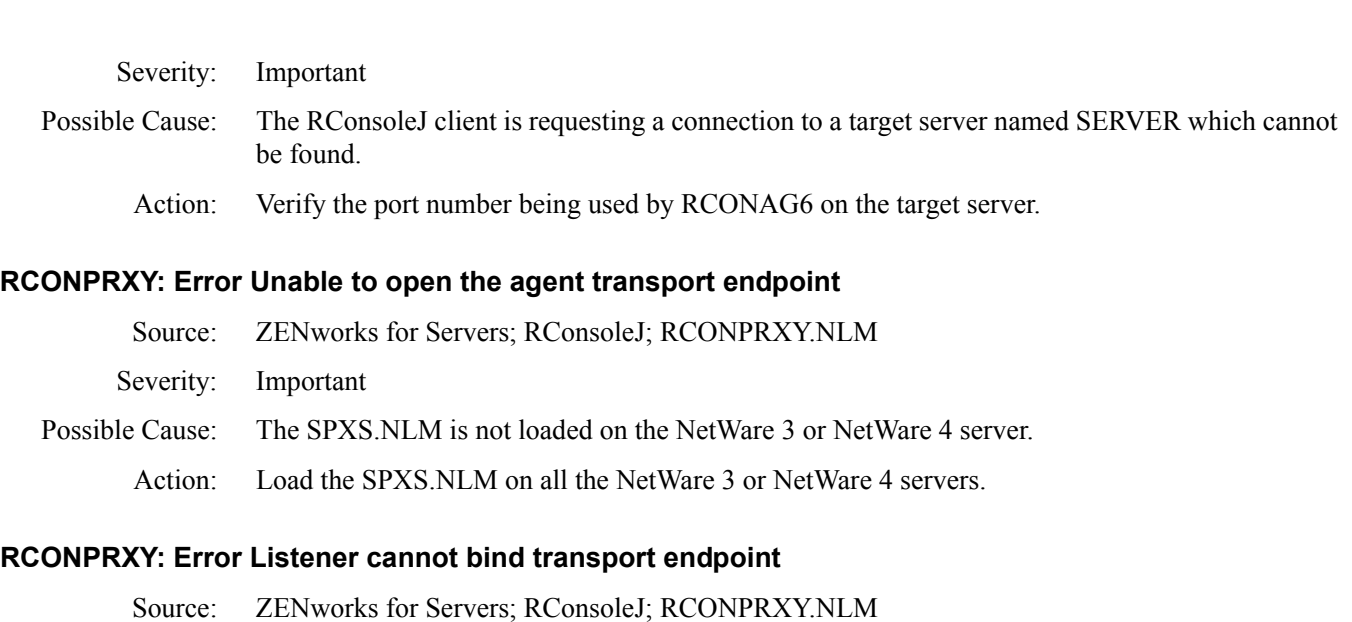

- <span id="page-4-2"></span>Severity: Important
- Possible Cause: The TCP port specified is used by another application.
	- Action: When loading RCONPRXY, specify a listening port that is not being used by any other application.

# <span id="page-4-0"></span>**Remote Management Errors on Windows NT/2000 Servers**

The following sections contain detailed explanations of the error messages you may encounter using the ZfS 3 Remote Management component on Windows NT/2000 servers:

- [1451: The operation was denied because a password has not been set on the target machine](#page-4-3)
- [1452: The password has been corrupted on the target machine. Set the password and retry](#page-4-4)
- [1802: This operation is currently unavailable on the target machine](#page-5-0)
- [1805: This operation is currently being performed on the target machine and will not be available](#page-5-1)
- [1806: The operation cannot be performed because the Agent version is incompatible with that of](#page-5-2)  [the Console](#page-5-2)
- [1810: Invalid command line parameter. Remote Management Session failed](#page-5-3)
- [1899: Connection terminated at the other side](#page-5-4)

#### <span id="page-4-3"></span>**1451: The operation was denied because a password has not been set on the target machine**

- Source: ZENworks for Servers; Remote Management for Windows NT/2000 servers
- Severity: Informational
- Action: Set a password on the managed server. See Setting Up a Password for the Managed Server in Remote Management for Windows NT/2000 Servers in the *Administration* guide.

#### <span id="page-4-4"></span>**1452: The password has been corrupted on the target machine. Set the password and retry**

- Source: ZENworks for Servers; Remote Management for Windows NT/2000 servers
- Severity: Critical
- Action: Reset the password on the managed server. See Setting Up a Password for the Managed Server in Remote Management for Windows NT/2000 Servers in the *Administration* guide.

#### <span id="page-5-0"></span>**1802: This operation is currently unavailable on the target machine**

- Source: ZENworks for Servers; Remote Management for Windows NT/2000 servers
- Severity: Informational
- Possible Cause: The Remote Management operation that you want to perform has been disabled in the Server Remote Management policy.
	- Action: Enable the Remote Management operation in the Server Remote Management policy and distribute the policy. For more information, see Configuring the Server Remote Management Policy in Remote Management for Windows NT/2000 Servers in the *Administration* guide.

#### <span id="page-5-1"></span>**1805: This operation is currently being performed on the target machine and will not be available**

- Source: ZENworks for Servers; Remote Management for Windows NT/2000 servers
- Severity: Informational
- Action: Try the Remote Management operation after the existing session terminates.
- Action: Do the following:
	- 1 Stop the Remote Management service at the managed server.
		- On a Windows NT managed server, from the Control Panel, double-click Services > click Novell ZFS Remote Management Agent > click Stop.
		- On a Windows 2000 managed server, from the Control Panel, double-click Administrative Tools > double-click Services > click Novell ZFS Remote Management Agent > click Stop
	- 2 Restart the managed server.

#### <span id="page-5-2"></span>**1806: The operation cannot be performed because the Agent version is incompatible with that of the Console**

- Source: ZENworks for Servers; Remote Management for Windows NT/2000 servers
- Severity: Informational
- Explanation: You can invoke Remote Management session with the ZfS 3 Remote Management Agent only from a ZfS 3 Remote Management console.
	- Action: Ensure that the version of the Remote Management Agent is compatible with the Remote Management console.

#### <span id="page-5-3"></span>**1810: Invalid command line parameter. Remote Management Session failed**

- Source: ZENworks for Servers; Remote Management for Windows NT/2000 servers
- Severity: Important
- Explanation: The Remote Management session is launched using invalid parameters.

Action: Contact [Novell Technical Services](http://www.support.novell.com)<sup>SM</sup> (http://www.support.novell.com).

#### <span id="page-5-4"></span>**1899: Connection terminated at the other side**

- Source: ZENworks for Servers; Remote Management for Windows NT/2000 servers
- Severity: Informational

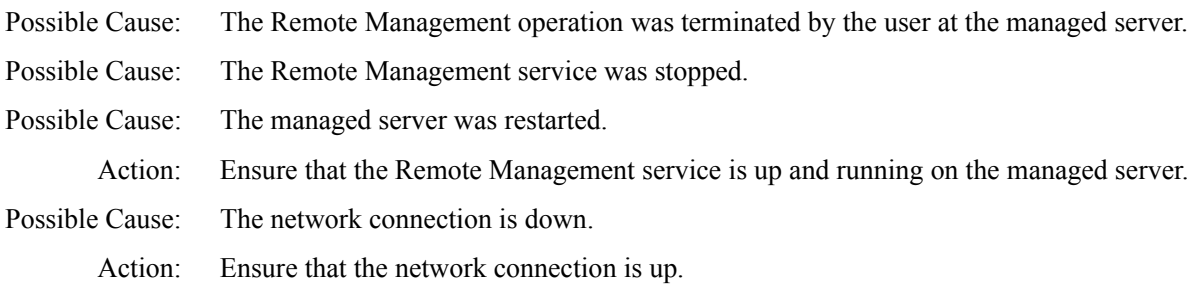

# <span id="page-8-0"></span>**11 Troubleshooting Strategies**

The following section provides solutions to problems you might encounter when using Novell<sup>®</sup> ZENworks® for Servers (ZfS ) Remote Management services:

- ["Troubleshooting Remote Management for NetWare Servers" on page 217](#page-8-1)
- ["Troubleshooting Remote Management for Windows NT/2000 Servers" on page 217](#page-8-2)

## <span id="page-8-1"></span>**Troubleshooting Remote Management for NetWare Servers**

This section provides information to help you troubleshoot the following Remote Management problems on Windows\* NT\*/2000 servers:

["If ZENworks for Servers 3 is installed on NetWare 5.1 SP5, RConJ is not launched on](#page-8-3)  [ConsoleOne" on page 217](#page-8-3)

#### <span id="page-8-3"></span>**If ZENworks for Servers 3 is installed on NetWare 5.1 SP5, RConJ is not launched on ConsoleOne**

Action: Install the ZENworks for Servers 3 SP1 on NetWare 5.1 SP5 and try again.

### <span id="page-8-2"></span>**Troubleshooting Remote Management for Windows NT/2000 Servers**

This section provides information to help you troubleshoot the following Remote Management problems on Windows\* NT\*/2000 servers:

["Unable to see the video file \(\\*.mpg\) running on the managed server during the Remote](#page-8-4)  [Management session" on page 217](#page-8-4)

["The optimization driver is disabled if you uninstall the Novell Client with Remote Management](#page-9-0)  [services from a server having ZfS 3 Remote Management Agent" on page 218](#page-9-0)

#### <span id="page-8-4"></span>**Unable to see the video file (\*.mpg) running on the managed server during the Remote Management session**

Action: If the video file is running on Windows Media Player 6.4:

- 1 In the Windows Media Player window, click View > Options.
- 2 Click the Playback tab.
- **3** Set Hardware Acceleration to None.
- 4 Click Apply  $>$  OK.

If the video file is running on Windows Media Player 7 or 8:

1 In the Windows Media Player window, click Tools > Options.

- 2 Click the Performance tab > the Advanced button.
- **3** Deselect Use Overlays.
- 4 Click OK.

If the video file is running on RealPlayer\*:

- 1 In the RealPlayer window, click View > Preferences.
- 2 Click the Performance tab.
- **3** Deselect the Use Optimized Video Display check box.
- 4 Click OK.
- Action: If the problem persists, disable hardware acceleration of the managed server.

On a Windows NT managed server:

- 1 In the Control Panel, double-click System.
- 2 Click the Performance tab.
- 3 Set Boost to None.
- 4 Click Apply  $>$  Close.

On a Windows 2000 managed server:

- 1 In the Control Panel, double-click Display.
- 2 Click the Settings tab > the Advanced button.
- **3** Click the Troubleshooting tab.
- 4 Set Hardware Acceleration to None.
- 5 Click OK

#### <span id="page-9-0"></span>**The optimization driver is disabled if you uninstall the Novell Client with Remote Management services from a server having ZfS 3 Remote Management Agent**

Explanation: If you uninstall the Novell Client™ with Remote Management services on the managed server that has the ZfS 3 Remote Management Agent, the optimization driver will also be uninstalled.

> The Optimization status in the Remote Management Information window will be set to Disabled. For more information on how to invoke the Information window, see Obtaining General Information in Remote Management for Windows NT/2000 Servers in the *Administration* guide.

Action: Reinstall the ZfS 3 Remote Management Agent. See Installing Remote Management on NetWare and Windows Servers in Installing Remote Management in the *Installation* guide.

# <span id="page-10-0"></span>12 **Documentation Updates**

This section contains information on documentation content changes that have been made in the *Troubleshooting* guide for Remote Management since the initial release of ZENworks® for Servers (ZfS) 3. The information will help you to keep current on updates to the documentation.

If you have purchased ZfS 3.0.2 and have not used or installed ZfS 3 or ZfS 3 SP1, you do not need to review this section.

All changes that are noted in this section were also made in the documentation. The documentation is provided on the Web in two formats: HTML and PDF. The HTML and PDF documentation are both kept up-to-date with the documentation changes listed in this section.

The documentation update information is grouped according to the date the documentation updates were published. Within a dated section, the changes are alphabetically listed by the names of the main table of contents sections for Remote Management.

If you need to know whether a copy of the PDF documentation you are using is the most recent, the PDF document contains the date it was published on the front title page or in the Legal Notices section immediately following the title page.

The documentation was updated on the following dates:

 $\cdot$  ["June 18, 2002" on page 219](#page-10-1)

### <span id="page-10-1"></span>**June 18, 2002**

Updates were made to the following sections. The updates are explained below.

[Remote Management Error Messages](#page-10-2)

#### <span id="page-10-2"></span>**Remote Management Error Messages**

The following updates were made in this section:

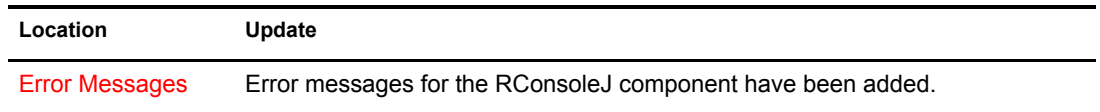